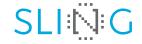

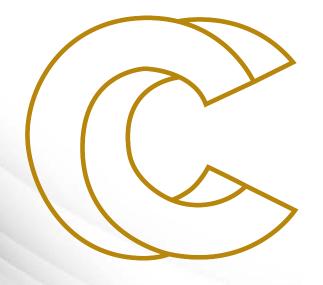

# EURO

Source control managment with Git at Gitlab, Github and Bitbucket Leon Kos, University of Ljubljana 22 April 2021, Zoom meeting Source control managment with Git at Gitlab, Github and Bitbucket

Leon Kos, University of Ljubljana, LECAD laboratory

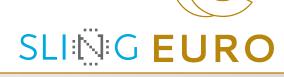

Source code management (SCM) with Git provides support for versioning with branching and merging in a collaborative work. Git as distributed SCM is usually connected to a central Git server that provides web functionality for source review, pull requests and integration with other services such as continuous integration (CI) and code documentation. In this seminar we will take a look into Git development process and popular servers and integrated services (CI, Read the docs). How to Git version large files in HPC environment along with code and documention will be discussed from practical and data provenance viewpoint.

# Git – daily work from command line

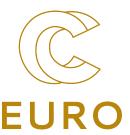

#### Setup

- 1. Add ~/.ssh/id\_rsa.pub to the list of SSH keys on the portal
- 2. git clone ssh://git@git.../...git
- 3. git branch –r
- 4. git checkout develop
- 5. git add .gitignore

#### Develop

- 1. git status
- 2. git add file ...
- 3. git pull
- 4. git status
- 5. git commit –m "Short description of changes"
- 6. git push

### Gitlab

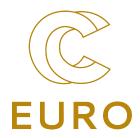

- Good for institutional hosting by deploying Community Edition gitlab.com/gitlab-org/gitlab
- Not that open anymore (Free trials) https://gitlab.com/explore
- Integrated Wiki, Snippets, Analytics
- Continous Integration with Kubernetes
- Demo of projects at <u>https://gitlab.eudat.eu/eudat-prace-</u>
   2019

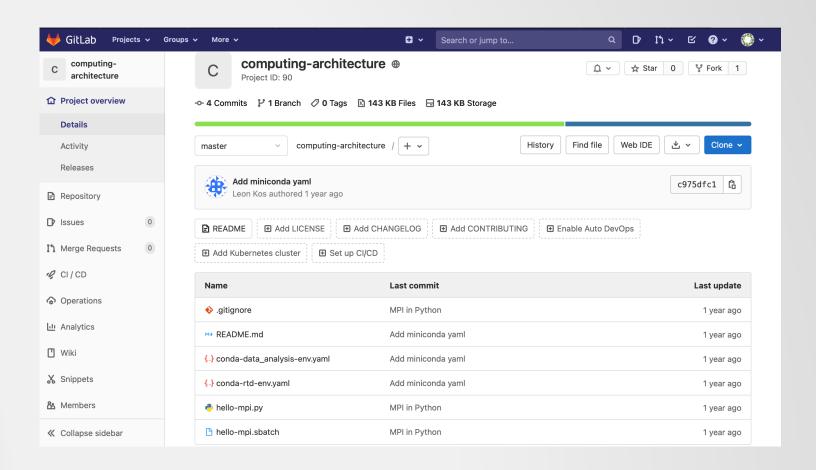

## Github

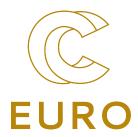

- Open source hosting friendly (e.g. https://github.com/torvalds/linux)
- Integration to many other websites (Overleaf, Binder, CIrcleCI, ...)
- Private repositories, Gists
- Not that great interface
- Many source code rendering and integrated editors
- Github desktop for beginners
- \*.githhub.io websites
- Actions
- Demo of project at <u>https://github.com/kosl/ihipp-</u> examples

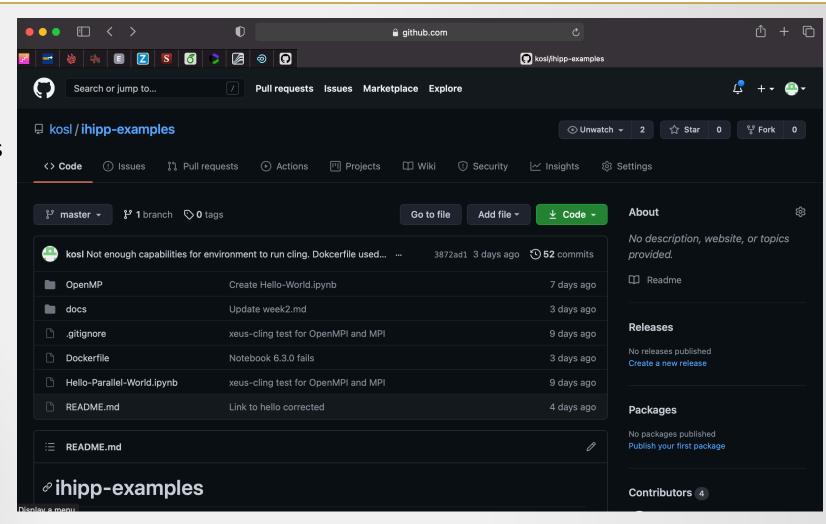

### Bitbucket

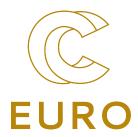

- Commercial hosting only
- Form 2024 only as cloud offering
- Great Web based integration (Confluence tools, Stash, Jira, Bamboo, Servicedesk, ...)
- Free for academic hosting <u>https://bitbucket.org/product/educa</u> <u>tion</u> Private repositories
- Limited source code rendering and integrated editors
- Demo of the project at <u>https://bitbucket.org/lecad-</u> peg/oopd1/
- Demo of Bamboo Cl agent

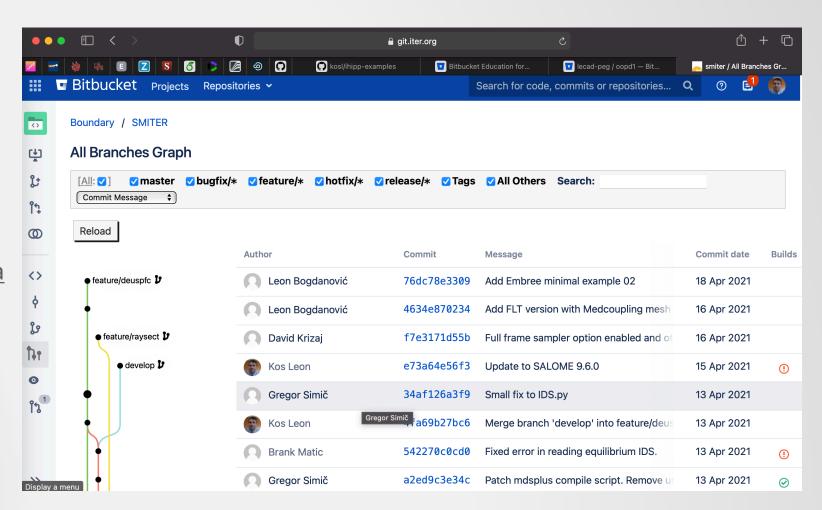

# Continous Integration (Circle CI)

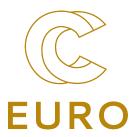

- Testing and building automatism
  - Testing on different compilers and platforms
  - Build Releases
  - Documentation
- Free minutes can be exausted unless caches are used for rebuild

Demo of CircleCl https://app.circleci.com/projects/github /WPCD-Workflows/documentation/config/

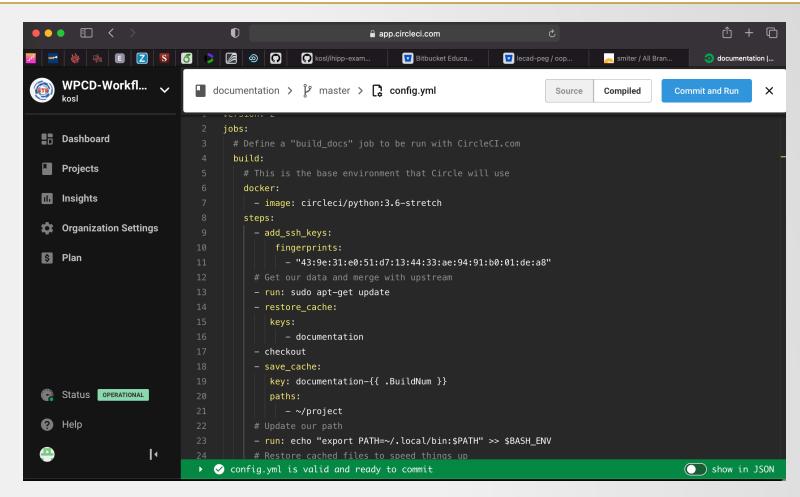

# Git Large File Support (LFS)

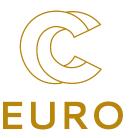

- Install from <a href="https://git-lfs.github.com">https://git-lfs.github.com</a>
  - git Ifs install
  - git lfs track "\*.stp"
  - git add .gitattributes
  - git Ifs pull
- Limited storage size (5GB) on public repositories. Use git filterrepo to remove the objects from the repository.
- No site-wide cache!
  - Increased local storage
  - bandwidth

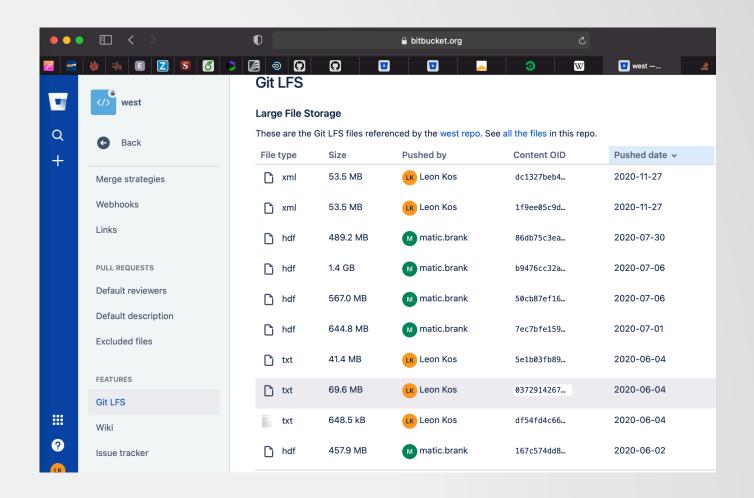

# "Externaldata" Git LFS support

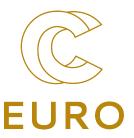

- External repository to push assets
  - http for public hashes
  - ssh for private repos
- Site-wide cache possible
  - One copy only with symlinks
- Github example <a href="https://github.com/WPCD-">https://github.com/WPCD-</a>
   Workflows/documentation/blob/master/Makefile
- GForge SSH Kerberos example <a href="https://gforge-next.eufus.eu/#/project/publicdb/scm/file/Makefile">https://gforge-next.eufus.eu/#/project/publicdb/scm/file/Makefile</a>
- SMITER demo

```
# If the asset already exist the we don't want to change its timestamp as
# this may impact other's (re)builds. Therefore MD5 and timestamps needs
# to be backdated in this case.
% : %.md5-stamp
       if test -f $(ASSETDIR)/$(shell cat $^); \
       then touch -r $(ASSETDIR)/$(shell cat $^) -d "-1 minute" $^; \
            touch -r $^ -d "-1 minute" $(patsubst %.md5-stamp, %.md5, $^); \
       else make $(ASSETDIR)/$(shell cat $^); fi
       $(ASSET_LINK) $(ASSETDIR)/$(shell cat $^) $@
%.md5-stamp : %.md5
       unzip -q -d $@ $^
# Downloads asset and makes it available to the group for linking to it
$(ASSETDIR)/%:
       if ! test -d $(ASSETDIR); \
          then mkdir -m 3775 -p $(ASSETDIR); \
          if test "x$(ASSETDIR_GROUP)" != "x"; \
               then chgrp $(ASSETDIR_GROUP) $(ASSETDIR); \
          fi; \
       curl --location --fail --insecure \
               --output $(ASSETDIR)/$(@F) $(EXTERNALDATA)/$(@F)
       if test \frac{(aSSETDIR)}{(aF)} = \frac{1-32}{(aF)}; then
         chmod g+rw $(ASSETDIR)/$(@F);\
       else\
         rm -f $(ASSETDIR)/$(@F); \
         echo "Error: Checksum of $(ASSETDIR)/$(@F) incorrect! Removing it.";\
```

# Restructured text with Sphinx

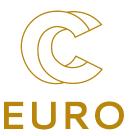

- Repository should version
  - Source Code
  - Large data
  - Documentation
- Data provenance
- Containers?
- Binder?

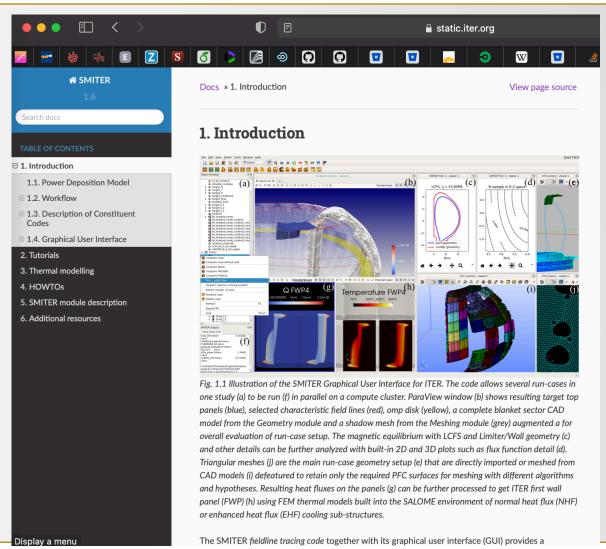

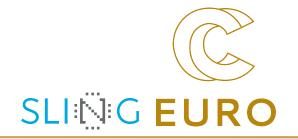

# Thanks!

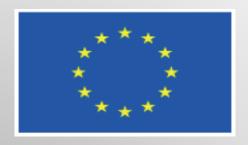

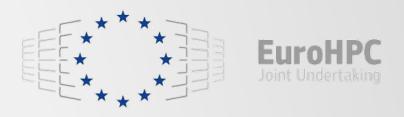

This project has received funding from the European High-Performance Computing Joint Undertaking (JU) under grant agreement No 951732. The JU receives support from the European Union's Horizon 2020 research and innovation programme and Germany, Bulgaria, Austria, Croatia, Cyprus, Czech Republic, Denmark, Estonia, Finland, Greece, Hungary, Ireland, Italy, Lithuania, Latvia, Poland, Portugal, Romania, Slovenia, Spain, Sweden, United Kingdom, France, Netherlands, Belgium, Luxembourg, Slovakia, Norway, Switzerland, Turkey, Republic of North Macedonia, Iceland, Montenegro